Laboratorio di sistemi operativi A.A. 2010/2011 Gruppo 2 Gennaro Oliva 4 Gli script di shell

#### #!/bin/bash

### Exit status

- Ogni comando shell, al termine dell'esecuzione, fornisce un exit status ovvero un valore intero compreso tra 0 e 255 che descrive l'esito dell'esecuzione
- Per convenzione:

0 indica che il programma è stato eseguito con successo

un valore non nullo indica che il programma non è terminato correttamente

- La shell memorizza l'exit status dell'ultimo comando eseguito nella variabile \$?, per visualizzarlo possiamo usare echo
	- \$ echo \$?

#### Exit status

● Cercando di accedere ad un file su cui l'utente non ha permesso di lettura il comando tail ci segnala l'errore

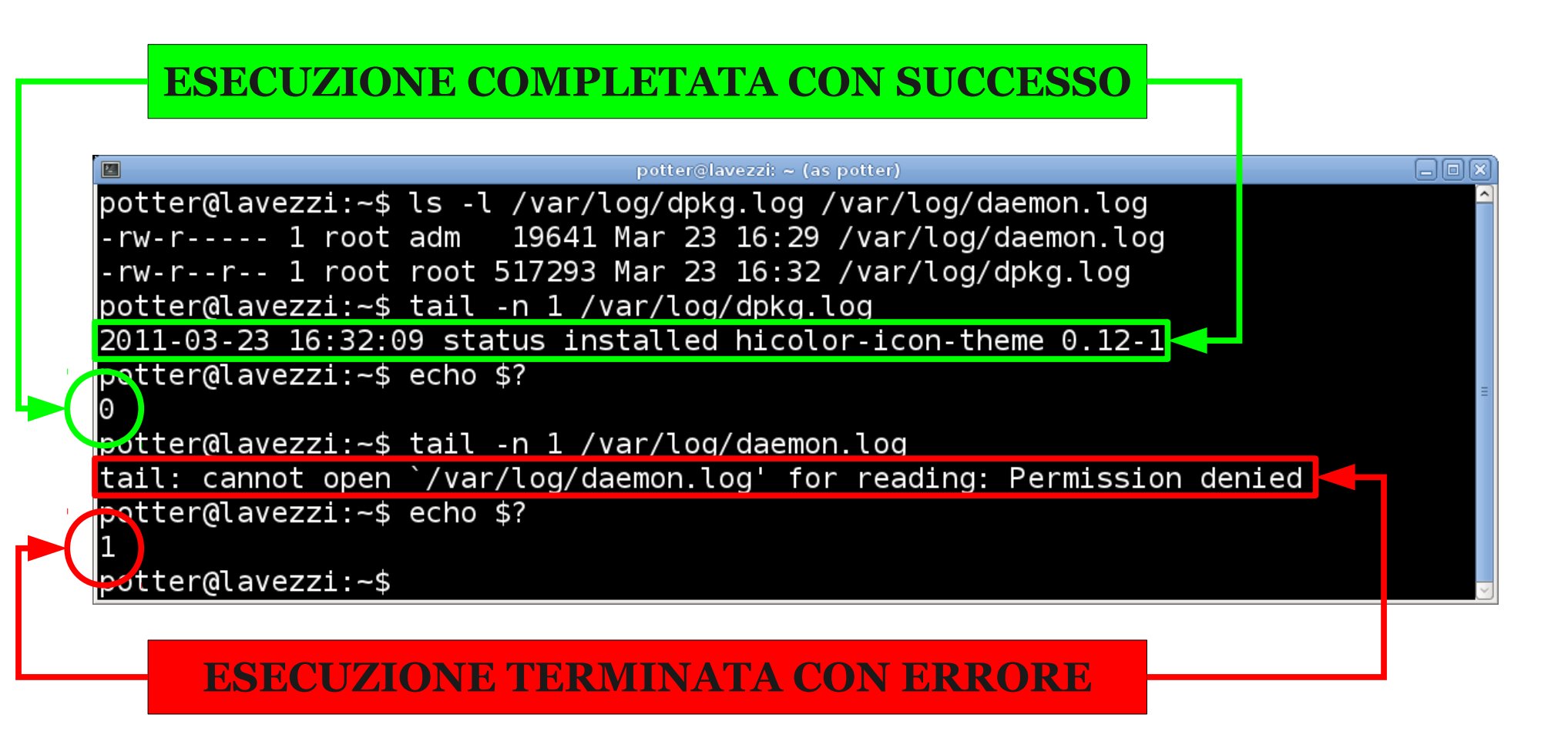

#### Exit status

- Per alcuni programmi un exit status non nullo non significa necessariamente che si è verificato un errore
- Il comando diff:
	- $\theta$  se i file sono uguali
	- 1 se i file sono diversi
	- 2 se ci sono stati problemi
- Il significato del valore dell'exit status è descritto nella pagina di manuale

# Liste di comandi

- Sulla stessa linea di comando è possibile eseguire una lista di comandi separandoli con caratteri speciali ';','|','&','&&','||' ottenendo vari tipi di esecuzione:
- in sequenza (prima 1 poi 2)
	- \$ comando1 ; comando2
- concorrente (1 in background e 2 in foreground) \$ comando1 & comando2
- condizionata (se 1 esce con 0 esegue anche 2)
	- \$ comando1 && comando2
- esclusiva (se 1 non esce con o esegue 2)
	- \$ comando1 || comando2

# Liste di comandi

日间図 圖 potter@lavezzi: ~ (as potter) potter@lavezzi:~\$ env > env-potter ; cp env-potter /tmp/  $\rm{potter}$ @lavezzi:~\$ ls -l /tmp/env-\* env-\* -rw-r--r-- 1 potter gryffindor 1775 Mar 23 19:18 env-potter| -rw-r--r-- 1 potter gryffindor 1775 Mar 23 19:18 /tmp/env-potter | potter@lavezzi:~\$ cp /tmp/env-oliva . && cat env-oliva env-potter > env-oli\_pot cp: cannot stat `/tmp/env-oliva': No such file or directory  $potter@lavezzi:-$ su -l oliva -c "env > /tmp/env-oliva"$ Password: potter@lavezzi:~\$ ls -l /tmp/env-\* env-\* -rw-r--r-- 1 potter gryffindor 1775 Mar 23 19:18 env-potter| -rw-r--r-- 1 potter gryffindor 1775 Mar 23 19:18 /tmp/env-potter | potter@lavezzi:~\$ cp /tmp/env-oliva . && cat env-oliva env-potter > env-oli\_pot  $\rm{potter}$ @lavezzi:~\$ ls -l /tmp/env-\* env-\* -rw-r--r-- 1 potter gryffindor 2110 Mar 23 19:19 env-oli\_pot -rw-r--r-- 1 potter gryffindor 335 Mar 23 19:19 env-oliva| -rw-r--r-- 1 potter gryffindor 1775 Mar 23 19:18 env-potter| -rw-r--r-- 1 potter gryffindor 1775 Mar 23 19:18 /tmp/env-potter | potter@lavezzi:~\$ rm -f /tmp/env-oliva || rm -f env-oliva rm: cannot remove `/tmp/env-oliva': Operation not permitted potter@lavezzi:~\$ rm -f /tmp/env-potter || rm -f env-potter potter@lavezzi:~\$ ls -l /tmp/env-\* env-\* -rw-r--r-- 1 potter gryffindor 2110 Mar 23 19:19 env-oli\_pot -rw-r--r-- 1 potter gryffindor 1775 Mar 23 19:18 env-potter |potter@lavezzi:~\$

# Liste di comandi ';'

potter@lavezzi:~\$ env > env-potter ; cp env-potter /tmp/ potter@lavezzi:  $-\$ \$ ls -l /tmp/env-\* env-\* -rw-r--r-- 1 potter gryffindor 1775 Mar 23 19:18 env-potter -rw-r--r-- 1 potter gryffindor 1775 Mar 23 19:18 /tmp/env-potter

• Con ';' i due comandi vengono eseguiti in sequenza (prima env poi cp) indipendentemente dal loro exit status

# Liste di comandi '&&'

potter@lavezzi:~\$ ls -l /tmp/env-\* env-\* -rw-r--r-- 1 potter gryffindor 1775 Mar 23 19:18 env-potter -rw-r--r-- 1 potter gryffindor 1775 Mar 23 19:18 /tmp/env-potter<br>potter@lavezzi:~\$ cp /tmp/env-oliva . <mark>&&</mark> cat env-oliva env-potter > env-oli\_pot cp: cannot stat `/tmp/env-oliva': No such file or directory

- Con '&&' il primo comando viene eseguito sempre, ma il secondo soltanto se il primo è terminato con exit status 0
- In questo caso cat non viene eseguito perche' cp non ha trovato il file da copiare

# Liste di comandi '&&'

• Con '&&' il primo comando viene eseguito sempre, ma il secondo soltanto se il primo è terminato con exit status 0

potter@lavezzi:~\$ su -l oliva -c "env > /tmp/env-oliva" Password: potter@lavezzi: $\sim$ \$ ls -l /tmp/env-\* env-\* -rw-r--r-- 1 potter gryffindor 1775 Mar 23 19:18 env-potter -rw-r--r-- 1 oliva oliva 335 Mar 23 19:18 /tmp/env-oliva -rw-r--r-- 1 potter gryffindor 1775 Mar 23 19:18 /tmp/env-potter potter@lavezzi:~\$ cp /tmp/env-oliva .  $\&$  cat env-oliva env-potter > env-oli\_pot potter@lavezzi: $-\$ \$ ls -l /tmp/env-\* env-\* -rw-r--r-- 1 potter gryffindor 2110 Mar 23 19:19 env-oli\_pot -rw-r--r-- 1 potter gryffindor 335 Mar 23 19:19 env-oliva -rw-r--r-- 1 potter gryffindor 1775 Mar 23 19:18 env-potter -rw-r--r-- 1 oliva oliva 335 Mar 23 19:18 /tmp/env-oliva

-rw-r--r-- 1 potter gryffindor 1775 Mar 23 19:18 /tmp/env-potter

• Una volta generato il file da copiare, eseguendo lo stesso comando il cat verrà eseguito perché cp è terminato senza errori

# Liste di comandi '||'

- Con '||' il primo comando viene sempre eseguito, ed il secondo soltanto se il primo è terminato con exit status diverso da 0
- In questo caso il secondo rm viene eseguito perché il primo rm non può cancellare il file di un altro utente

-rw-r--r-- 1 potter gryffindor 335 Mar 23 19:19 env-oliva -rw-r--r-- 1 potter gryffindor 1775 Mar 23 19:18 env-potter -rw-r--r-- 1 oliva oliva 335 Mar 23 19:18 /tmp/env-oliva -rw-r--r-- 1 potter gryffindor 1775 Mar 23 19:18 /tmp/env-potter potter@lavezzi:~\$ rm -f /tmp/env-oliva || rm -f env-oliva rm: cannot remove '/tmp/env-oliva': Operation not permitted

# Liste di comandi '||'

- Con '||' il primo comando viene sempre eseguito, ed il secondo soltanto se il primo è terminato con exit status diverso da 0
- In questo caso il secondo rm non viene eseguito perché il primo rm termina senza errori

potter@lavezzi:~\$ rm -f /tmp/env-potter ( ) rm -f env-potter<br>potter@lavezzi:~\$ ls -l /tmp/env-\* env-\* -rw-r--r-- 1 potter gryffindor 2110 Mar 23 19:19 env-oli\_pot -rw-r--r-- 1 potter gryffindor 1775 Mar 23 19:18 env-potter -rw-r--r-- 1 oliva oliva 335 Mar 23 19:18 /tmp/env-oliva potter@lavezzi:~\$

# Exit status di liste di comandi

- Quando si eseguono più programmi in una sola linea di comando (come nelle pipeline o nelle liste di comandi), l'exit status è relativo all'ultimo comando eseguito
- In questo esempio uniq restituisce un exit status pari a 0 perché ha elaborato con successo lo standard input vuoto (ovvero lo standard output di sort)

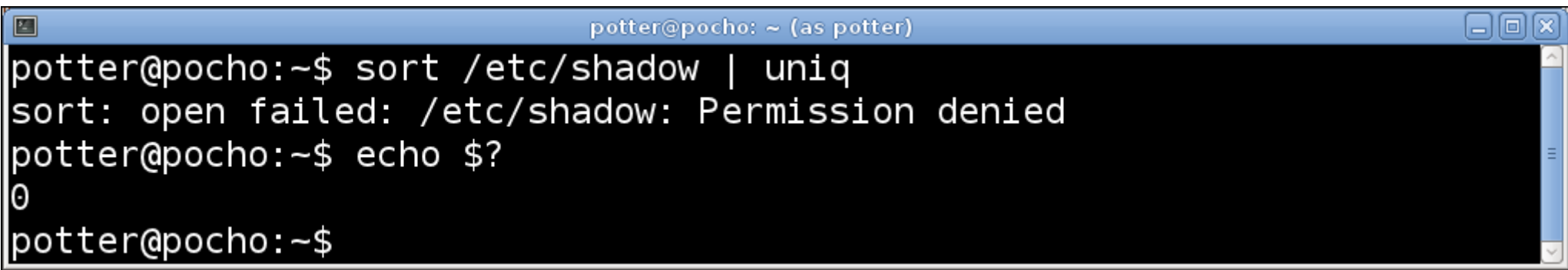

# Script BASH

- Uno script di shell BASH è un file di testo che:
	- contiene comandi di shell
	- inizia con la stringa "#!/bin/bash"
	- ha permesso di esecuzione
- Non c'è differenza tra quello che si può scrivere utilizzando la shell interattivamente o mediante uno script
- I primi due caratteri #! indicano che il file è uno script o più in generale un programma interpretato
- La stringa successiva è il pathname dell'interprete per il programma
- La shell esegue l'interprete specificato nella prima linea passandogli come argomento il nome dello script

### **Commenti**

- Per inserire commenti negli script di shell è necessario utilizzare il carattere #
- La shell ignora tutto quello che segue  $\#$  in qualsiasi punto della riga esso si trovi

#!/bin/bash #Il mio primo script saluta echo ciao mondo #che originale!

• L'output di questo script è:

ciao mondo

# Linee lunghe

- Per aumentare la leggibilità dei nostri script in presenza di linee di comando molto lunghe è possibile utilizzare il carattere \
- Tale carattere posto al termine di una linea **senza nessun altro carattere di seguito**  segnala alla shell che il comando continua sulla linea successiva
- Esempio: \$ echo Questo terminale ha un \ massimo di \$COLUMNS caratteri

COLUMS è una variabile d'ambiente predefinita

# Argomenti di uno script

- Nell'esecuzione di uno script è possibile passare argomenti (o parametri posizionali) sulla linea di comando
- La sintassi da utilizzare:

\$ myscript argomento1 argomento2 …

- In questo modo lo script può operare diversamente a seconda degli argomenti passati
- Gli argomenti possono essere nomi di file, opzioni o anche stringhe qualsiasi

# Argomenti di uno script

- Gli argomenti sono ordinati in base alla posizione che occupano sulla linea di comando
- Vengono identificati all'interno dello script con le variabili \$N dove N è il numero intero che ne indica la posizione
	- La variabile \$0 è il primo argomento della linea di comando: il nome dello script o il suo pathname a seconda di come viene invocato
	- Le variabili \$1, \$2... rappresentano, nell'ordine, gli argomenti passati sulla linea di comando allo script
	- La variabile \$# contiene il numero di argomenti passati
	- La variabile  $\phi$  contiene tutti gli argomenti passati

# Argomenti di uno script

- Nel caso dell'esempio:
	- \$ myscript argomento1 argomento2
	- \$0=myscript \$1=argomento1 \$2=argomento2
	- $$#=2$
	- \$@="argomento1 argomento2"

# Exit

- Il comando exit può essere utilizzato per terminare uno script e restituire alla shell un exit status
- L'exit status **valido** è un intero nell'intervallo [0, 255] e viene passato come argomento a exit
	- \$ exit 1 #restituisce exit status 1
- È opportuno seguire la convenzione Unix per cui un exit status pari 0 segnala che lo script è stato eseguito con successo mentre un intero positivo segnala eventuali errori riscontrati
- È utile restituire interi diversi per errori diversi
- Se exit viene specificato senza parametri o lo script viene terminato senza exit, il valore di ritorno dello script quello dell'ultimo comando eseguito al suo interno

# if then

• Il costrutto if consente l'esecuzione condizionata di comandi secondo la sintassi:

```
if comando-test
then
  comandi
  …
```
#### fi

- Il corpo comandi che segue il then viene eseguito solo se l'exit value di comando-test  $\hat{e}$   $\theta$
- Il corpo di comandi condizionati termina con la stringa fi

# if then

• Una sintassi più leggibile del costrutto ugualmente valida:

```
if comando-test ; then
 comandi
```

```
…
fi
```
- Il comando-test può essere anche una lista di comandi
- In tal caso l'exit status che abilita l'esecuzione del corpo è quello dell'ultimo comando eseguito nella lista

# if then

- L'argomento di if comando-test è un comando od una lista di comandi e non un espressione generica da valutare come nel C
- #!/bin/bash if diff \$1 \$2 then rm \$2 echo Cancello \$2 duplicato di \$1 fi • Nell'esempio seguente si utilizza diff come comando-test
- La sintassi per l'esecuzione dello script \$ cancella\_duplicati.sh file1 file2

#### test

- Unix fornisce il comando test per la valutazione delle espressioni
- test ha exit status pari a 0 in caso di espressione vera e pari a 1 in caso di espressione falsa
- Il comando test ha una duplice sintassi, è possibile invocarlo esplicitamente con la sintassi

test espressione

- oppure per aumentare la leggibilità degli script con la sintassi
	- [ espressione ]

#### Confronto di valori numerici

● Le espressioni possono specificare confronti tra coppie di valori numerici interi secondo la sintassi:

test X -sw Y oppure [ X -sw Y ]

- Dove i valori validi per -sw sono:
	- $-eq$  oppure = vero se  $X = Y$  (equal)  $-$ ne oppure != vero se  $X \neq Y$  (not equal)  $-lt$  vero se  $X < Y$  (less then)  $-le$  vero se  $X \le Y$  (less or equal)  $-gt$  vero se  $X > Y$  (greater then)  $-ge$  vero se  $X \ge Y$  (greater or equal)

#### Confronto di valori numerici

● Le espressioni possono specificare confronti tra coppie di valori numerici interi secondo la sintassi: **ATTENZIONE AGLI SPAZI!!!**

test X -sw Y oppure [ X - Sw Y ]

- Dove i valori validi per -sw sono:
	- $-eq$  oppure = vero se  $X = Y$  (equal)  $-$ ne oppure != vero se  $X \neq Y$  (not equal)  $-lt$  vero se  $X < Y$  (less then)  $-le$  vero se  $X \le Y$  (less or equal)  $-gt$  vero se  $X > Y$  (greater then)  $-ge$  vero se  $X \ge Y$  (greater or equal)

# test, stringhe e file

● Le espressioni possono specificare confronti tra coppie di stringhe secondo la sintassi: test "XXX" op "YYY" oppure [ "XXX" op "YYY" ]

dove op può essere  $= 0$  !=

● Si possono anche verificare le caratteristiche di un file

test -sw file name oppure [ -sw file name ]

• Dove i valori validi per -sw sono: -e vero se il file\_name esiste -x vero se il file\_name eseguibile -d vero se il file\_name è una directory

#### Confronto tra date di modifica

• Il comando test consente di effettuare confronti sulla data di ultima modifica di coppie di file secondo la sintassi:

test file1 -sw file2 oppure [ file1 -sw file2 ]

• Dove i valori validi per -sw sono: -ot vero file1 e più vecchio di file2 (older than) -nt vero file1 e più nuovo di file2 (newer than)

# test e operatori logici

• Con test è possibile combinare più espressioni nella stessa valutazione mediante la sintassi \$ test espressione1 -sw Espressione2

oppure:

[ espressione1 -sw Espressione2 ]

dove -sw può essere:

- -a and
- -o or
- Il carattere ! può essere anteposto ad un'espressione per negarla
	- ! not
	- [ ! espressione ]

#### Esempio d'uso di test

```
#!/bin/bash
if [ "$#" != "2" ] ; then
 echo Usa $0 file1 file2
 exit 1
fi
if [ ! -e "$1" -o ! -e "$2" ]
  then
 echo Specifica file esistenti!
 exit 1 
fi
if diff $1 $2 ; then
  rm $2
 echo Cancello $2 duplicato di $1 
fi
```
# else ed elif

• La sintassi del comando if consente di specificare ipotesi alternative con elif e con else secondo la sintassi:

```
if comando-test1
```

```
then
```

```
comando1-1
```

```
…
elif comando-test2
then
  comando2-1
  …
else
  comando3-1
```

```
…
```
#### Esempio d'uso di elif ed else

```
#!/bin/bash
if [ "$#" != "2" ] ; then
  echo Usa $0 file1 file2
  exit 1
fi
if [ ! -e "$1" -o ! -e "$2" ] ; then
  echo Specifica file esistenti!
  exit 1
elif [ "$1" == "$2" ] ; then
  echo Specifica file diversi!
  exit 1
else
  if diff $1 $2 ; then
    rm $2
    echo Cancello $2 duplicato di $1 
  fi
fi
```
#### case

• In presenza di numerose possibilità da vagliare è opportuno utilizzare il costrutto case con la sintassi:

```
case word in
  pattern1)
  comandi1
  …
  ;\;;\;;pattern2)
  comandi2
  ;\;;\;…
esac
```
- La shell confronta il valore dell'espressione word (tipicamente una variabile) con i pattern specificati nell'ordine in cui sono elencati
- Se trova una corrispondenza esegue la lista di comandi associati fino ad incontrare la stringa ';;' e termina la ricerca
- Il corpo del costrutto case si conclude con la stringa esac

#### case

- I pattern possono utilizzare le regole del file globbing
- Specificando come ultimo pattern '\*)' i comandi ad esso associati vengono eseguiti quando non viene trovata nessuna corrispondenza
- E' possibile specificare più alternative per un singolo pattern delimitandole con il carattere | (pipe)

```
case word in 
  patter1|pattern2|pattern3...)
 comandi
```
- $\begin{array}{c} \bullet \\ \bullet \\ \bullet \end{array}$
- ...

# Esempio d'uso di case

```
#!/bin/bash
[ "$#" == "1" ] || exit 1
case $1 in
  shell.studenti.unina.it|192.132.34.22)
  LOGIN=N8600000000
   ;\;;\;192.168.1.1)
  LOGIN=admin
   ;
  192.168.1.2)
  LOGIN=potter
   ;\;;\;;192.168.1.*)
  LOGIN=root
   ;
   *)
  LOGIN=$USER
   ;
esac
ssh $1 -l $LOGIN
```
# for do

• Il costrutto for consente di ripetere iterativamente l'esecuzione di un'insieme di comandi con la sintassi:

```
for var in elenco-valori
do
 comando
```
… done

• In elenco-valor i vengono specificati i valori che deve assumere la variabile var ad ogni passo del ciclo

# Il comando seq

- E' spesso utile eseguire un ciclo for utilizzando un elenco di valori numerici
- Il comando seq genera sequenze di numeri secondo la sintassi
	- \$ seq primo incremento ultimo
- I parametri primo e incremento sono opzionali
- Due valori vengono considerati primo e ultimo

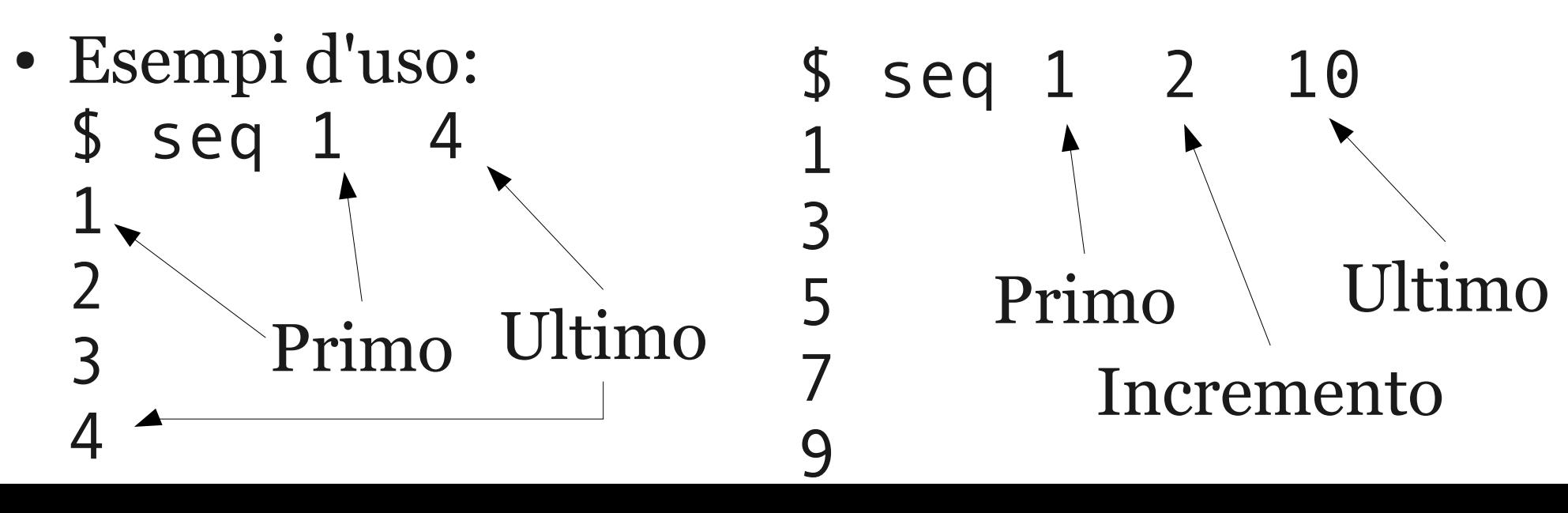

# Sostituzione di comandi

- La sostituzione di comando è un tipo di espansione della shell che consente di sostituire l'output di un comando con l'espressione:
	- **\$(comando)**

oppure

- `comando`
- Gli apici per la sostituzione di comando ` ` differiscono dagli apici singoli ' ' del quoting
- Esempi:

\$ echo Oggi e\' \$(date) Oggi e' gio 24 mar 2011, 08.32.06, CET

• Esegue il backup della cartella script aggiungendo la data in formato AAAA-MM-GG al nome dell'archivio \$ tar cvfz scripts-\$(date +%Y-%m-%d).tgz script/

# Esempio di utilizzo di seq con for

● Utilizzando seq e la sostituzione di comando possiamo generare una lista di interi per la varibile del nostro ciclo for

```
#!/bin/bash
for n in $(seq 1 10) ; do
  lame track$n.wav track$n.mp3
done
```
• Lo script dell'esempio converte i file track1.wav,track2.wav,... in track1.mp3,track2.mp3,...

# for e file globbing

- L'elenco valori può contenere caratteri speciali per il file globbing (\*,?,[...]), espressioni con le parentesi graffe ({…,...,...}), variabili
- La shell esegue l'espansione nella creazione dell'elenco e assegna di volta in volta gli elementi alla variabile
- Lo script di esempio compila tutti i file .c della directory corrente e alla fine genera il main dai file oggetto creati

```
#!/bin/bash
for file in *.c ; do
  cc -c $file
done
cc -o main *.o
```
# while do

• Il costrutto while consente di ripetere iterativamente un insieme di istruzioni in base all'exit status di un comando test secondo la sintassi:

```
while comando-test
do
  comando
```
… done

• Il corpo del ciclo viene eseguito fintanto che il comando-test restituisce un exit value di 0

# while do

• Un sintassi più leggibile del costrutto while: while comando-test ; do comando

done

…

- L'insieme di comandi da eseguire è delimitato dalla stringa done
- Come per il costrutto if per la valutazione di espressioni generiche è utile usare il comando test

# Esempio d'uso di while do

- Lo script che segue verifica periodicamente che la mailbox dell'utente /var/spool/mail/\$USER sia più vecchia del file creato all'inzio dello script
- Quando arriva una nuova la data di ultima modifica della mailbox viene aggiornata e lo script esce dal ciclo while

```
#!/bin/bash
touch /tmp/check_mail
while [ "/tmp/checkmail" -ot "/var/spool/mail/$USER" ]
do
  #Attendi 10 secondi
  sleep 10
done
rm -f /tmp/check_mail 
echo you have new mail!
```
# until do

• Il costrutto until è simile al costrutto while con l'unica differenza che i comandi specificati all'interno del corpo vengono eseguiti soltanto se l'exit status del comando test è diverso da 0

```
until comando-test
do
```

```
comando
```
… done

- 
- Oppure:

```
until comando-test ; do
 comando
```
… done

# Espressioni aritmetiche

- La shell consente di effettuare operazioni di vario tipo su valori numerici interi mediante la sintassi: ((espressione\_aritmetica))
- All'interno delle espressioni è possibile utilizzare variabili e costanti combinate con operatori simili a quelli utilizzati nel linguaggio C

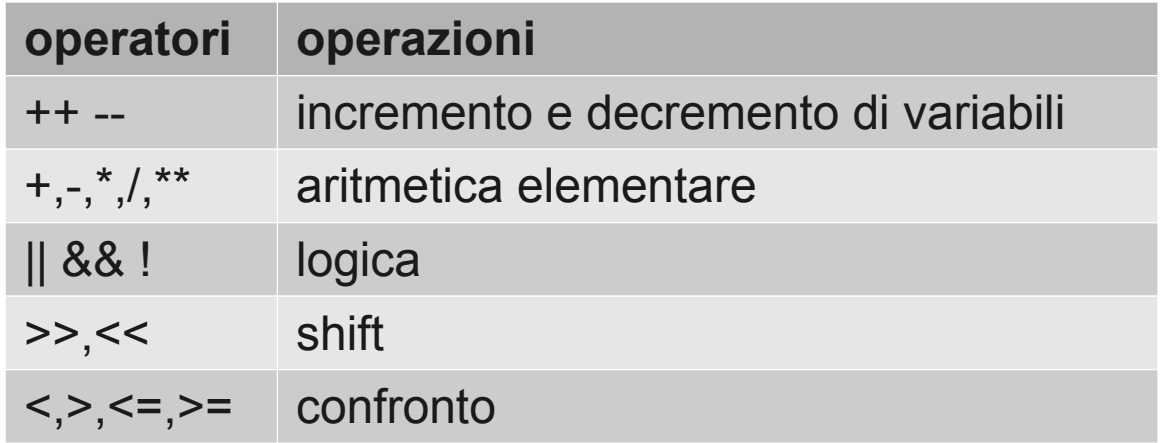

- Le variabili vengono espanse dalla shell prima della valutazione dell'espressione
- La shell non effettua controlli sull'overflow

# Espansione di espressioni aritmetiche

- Preponendo il carattere \$ ad un'espressione aritmetica il risultato dell'operazione viene sostituito all'espressione
- echo Questo terminale ha \$COLUMNS \ colonne e \$LINES linee per un \ totale di \$((\$COLUMNS\*\$LINES)) \ caratteri

LINES e COLUMS sono variabili d'ambiente predefinite

#### Espansione aritmetica

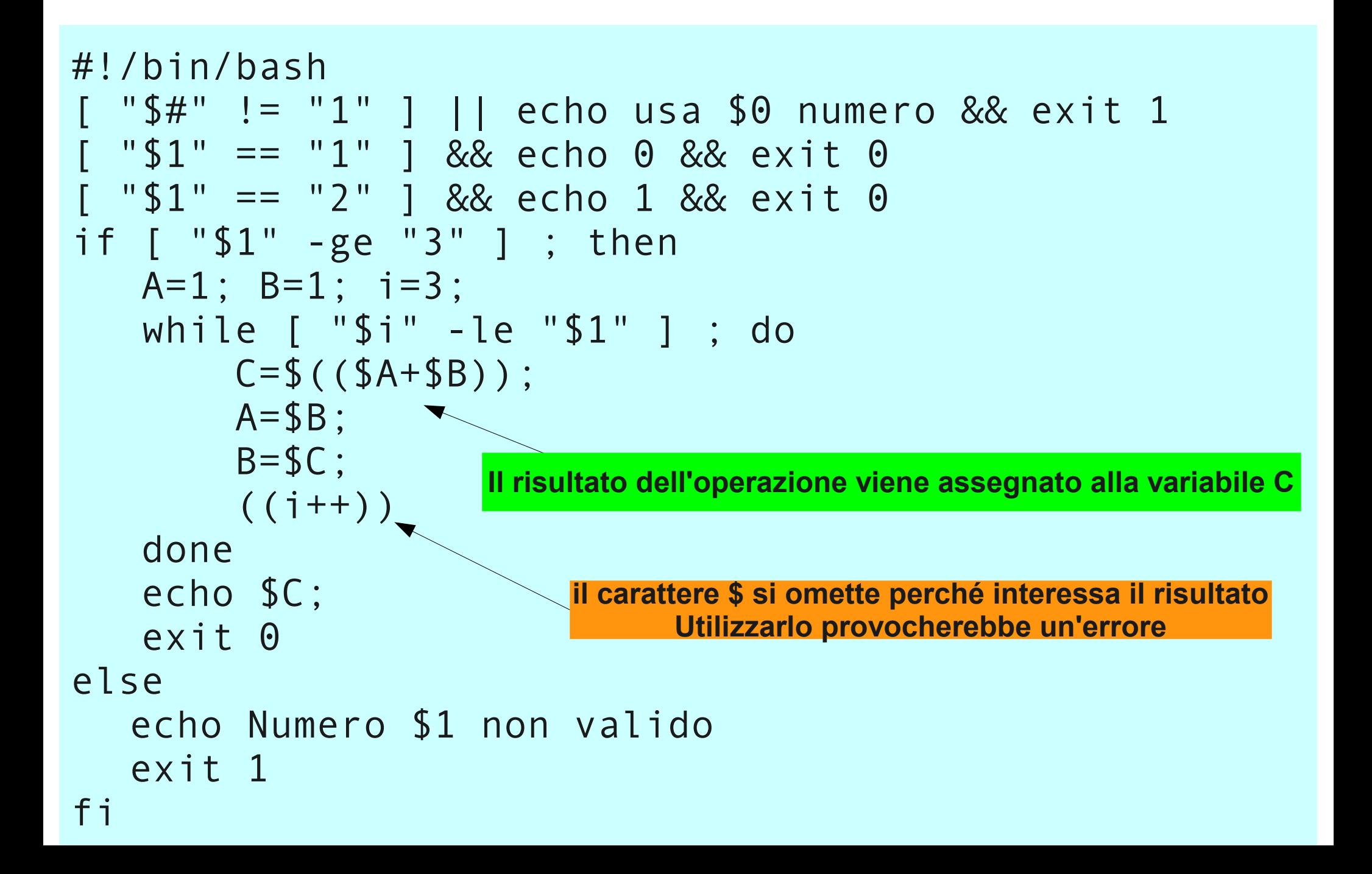

### Comandi true e false

- Per la realizzazione di cicli infiniti sono disponibili i comandi true e false che terminano sempre con exit status di 0 e 1 rispettivamente
- Lo script di esempio esegue il comando who ogni 10 secondi

```
#!/bin/bash
while /bin/true ; do 
  who
   # attendi 10 secondi
  sleep 10
  # pulisci lo schermo
  clear
done
```
### continue

- L'esecuzione di un'iterazione di cicli for, while ed until si può interrompere con il comando continue
- Il comando termina l'iterazione corrente senza eseguire i comandi che seguono e passa all'iterazione successiva
- Lo script dell'esempio compila un file .c solo se è più nuovo del programma main

```
#!/bin/bash
for file in *.c ; do
  if [ $file -ot main ] ; then
    continue
  fi
  cc -c $file
done
cc -o main *.o
```
# break

- L'esecuzione dei comandi contenuti in un ciclo iterativo (for,while,until) può essere interrotta con il comando break
- Utilizzando tale comando il ciclo termina e l'esecuzione dello script continua dalla prima istruzione che segue il costrutto
- Lo script ha lo stesso effetto del precedente ma è più efficiente

```
#!/bin/bash
for file in $(ls -t *.c) ; do
  if [ $file -ot main ] ; then
    break
  fi
  cc -c $file
done
cc -o main *.o
```
#### Bibliografia ● Programmazione di Shell

• <http://www.pluto.it/files/ildp/guide/abs/index.html>